# **IP телефон серии SNR NANO**

**\_\_\_\_\_\_\_\_\_\_\_\_\_\_\_\_\_\_\_\_\_\_\_\_\_\_\_\_** 

## **Краткое руководство пользователя**

 $\mathcal{G}_{\omega_{i}}$ 

Après

H.F.T.

Ç

 $S_{\scriptscriptstyle{H\!H}}$ 

Bea

 $\bullet$ 

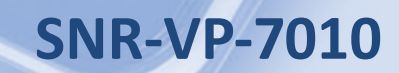

Q

POMIPIDEL PH.No./Edit

 $\mathcal{Q}_{\alpha_{\alpha}}$ 

ESCA

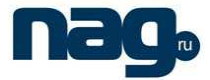

## **О руководстве**

Спасибо за то, что Вы приобрели телефон SNR NANO, производства компании "НАГ". Вы сделали великолепный выбор, и мы надеемся, что Вы в полной мере будете удовлетворены всеми характеристиками нашего продукта.

SNR NANO – это серия телефонов нового поколения для корпоративных сетей различного размера с отличным качеством звука. Наш телефон полностью совместим с протоколом SIP и удовлетворяет всем потребностям современного рынка телекоммуникаций.

Искренне ваш – коллектив ООО "НАГ".

http://shop.nag.ru

Содержание данного руководства может быть изменено без предварительного уведомления.

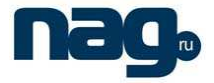

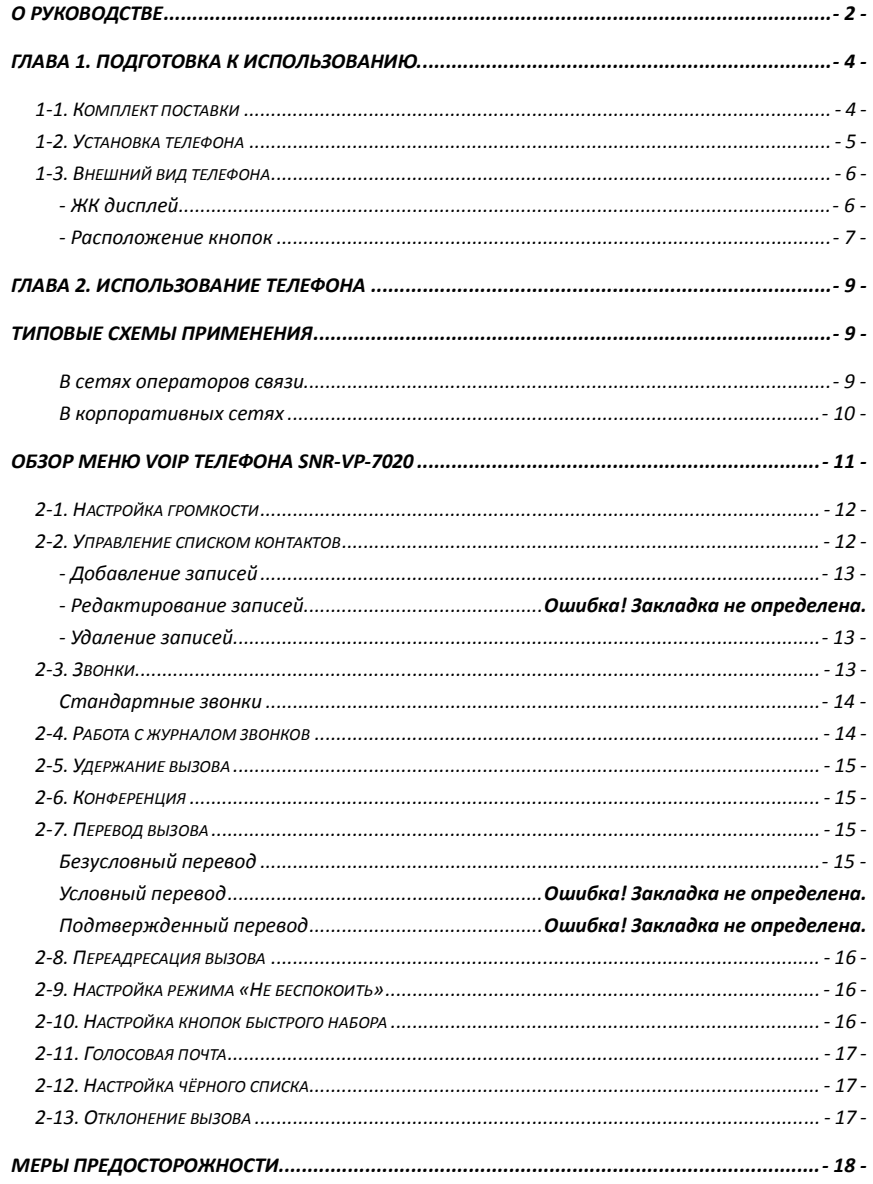

## **Глава 1. Подготовка к использованию.**

## **1-1. Комплект поставки**

Комплект поставки телефона содержит

- − Базовый блок телефона SNR-VP-7010 1шт.
- − Трубка 1шт.
- − Телефонный шнур 1шт.
- − Сетевой кабель 1шт.
- − Адаптер питания 1шт.
- − Краткое руководство пользователя 1шт.
- − Комплект крепления на стену 1шт.
- − Подставка 1шт.

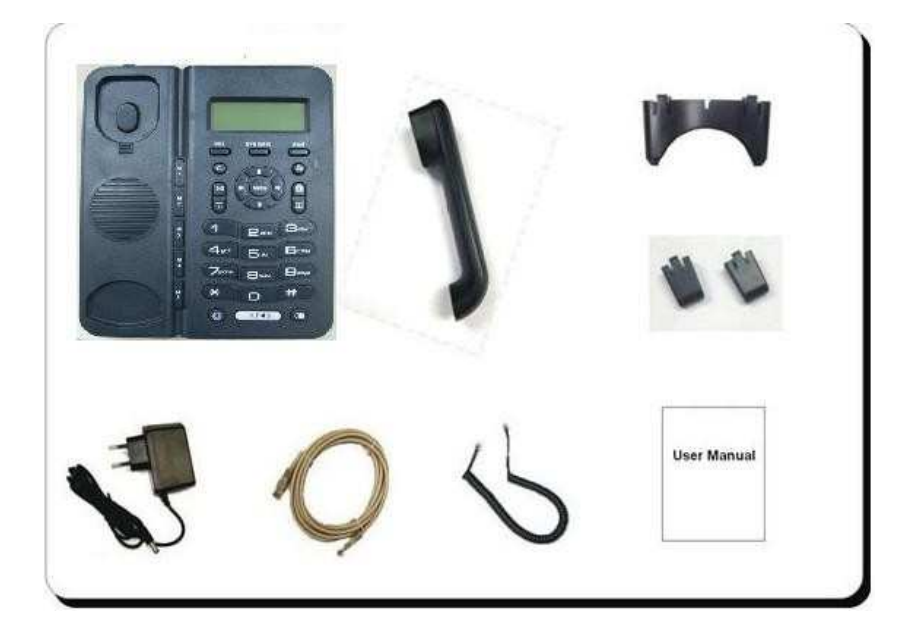

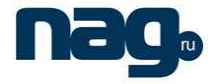

## **1-2. Установка телефона**

- − Подключите телефон к Internet сети через WAN порт.
- − Подключите телефон к компьютеру через LAN порт, используя сетевой кабель из комплекта поставки.
- − Подключите трубку к телефону, используя телефонный шнур из комплекта поставки.
- − Установите крепления или подставку.

Установка на стол

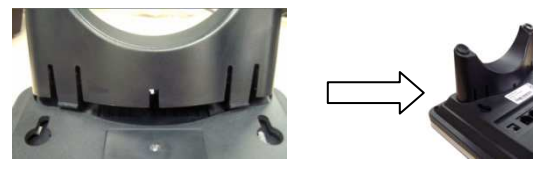

Установка на стену

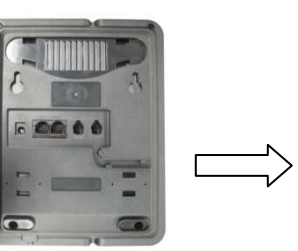

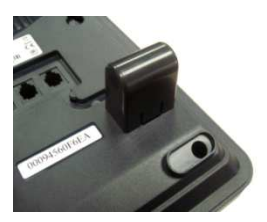

#### Установка фиксатора

Фиксатор может быть установлен в двух положениях

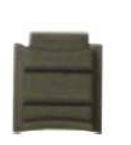

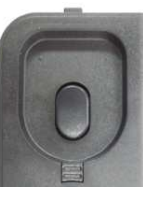

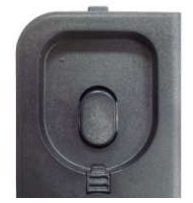

Положение 1 Положение 2

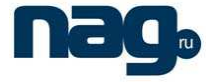

Чтобы трубка не падала при креплении на стену установите фиксатор в положение2.

- Подключите телефон к электрической сети с помощью адаптера из комплекта поставки.

- (Опционально) Если у вас есть гарнитура – установите ее при необходимости

## **1-3. Внешний вид телефона**

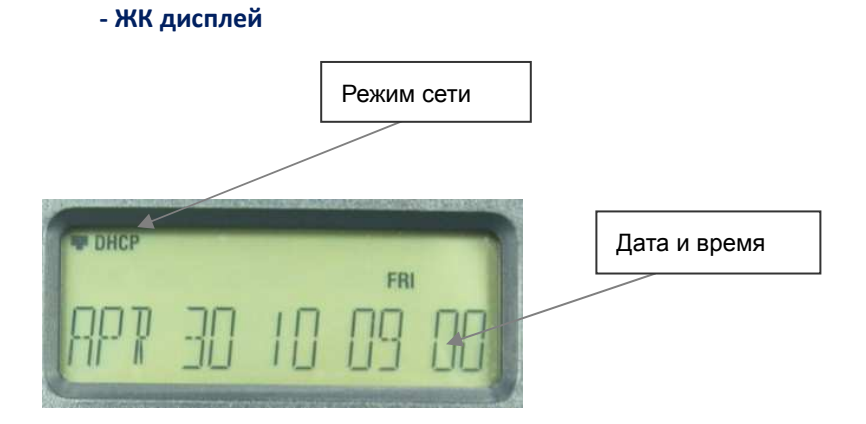

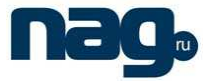

#### **- Расположение кнопок**

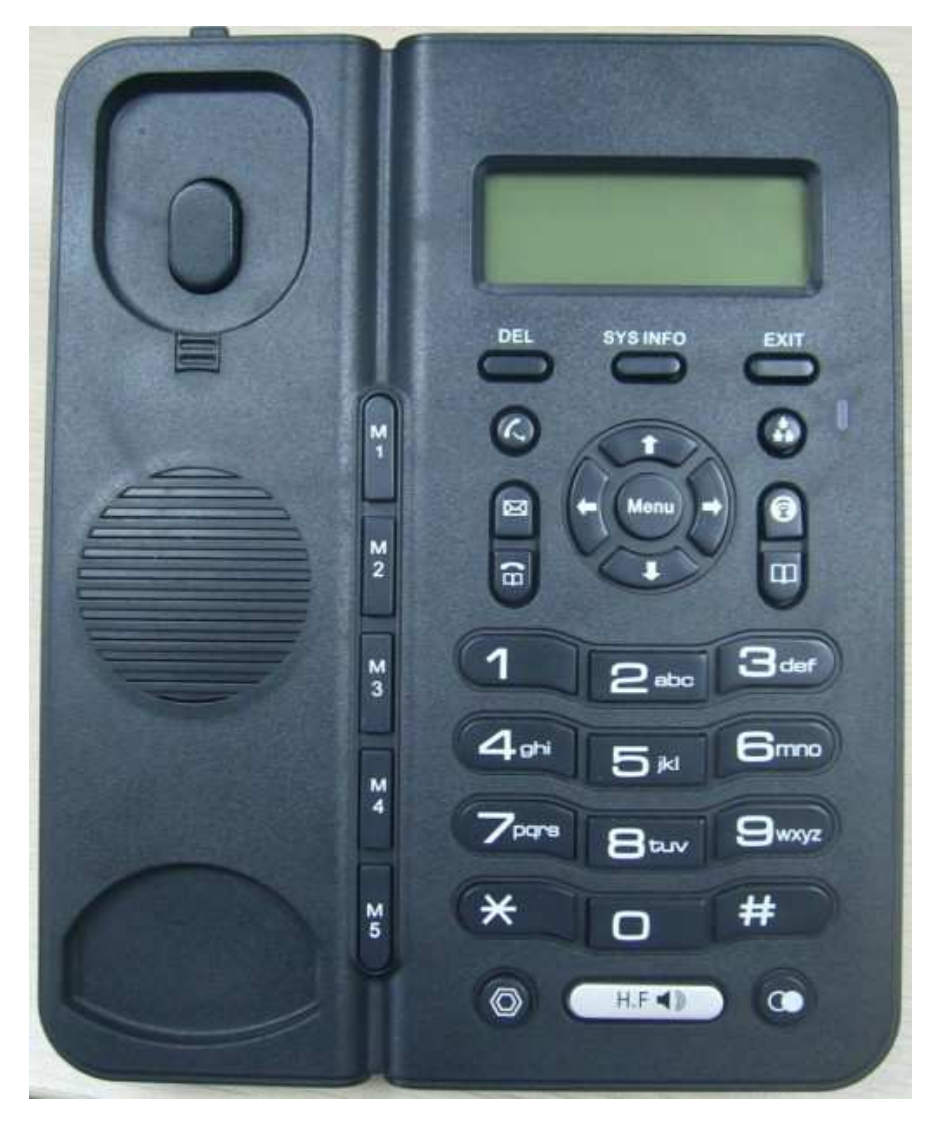

## **IP телефон серии SNR NANO**

#### Краткое руководство пользователя

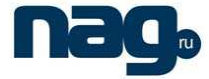

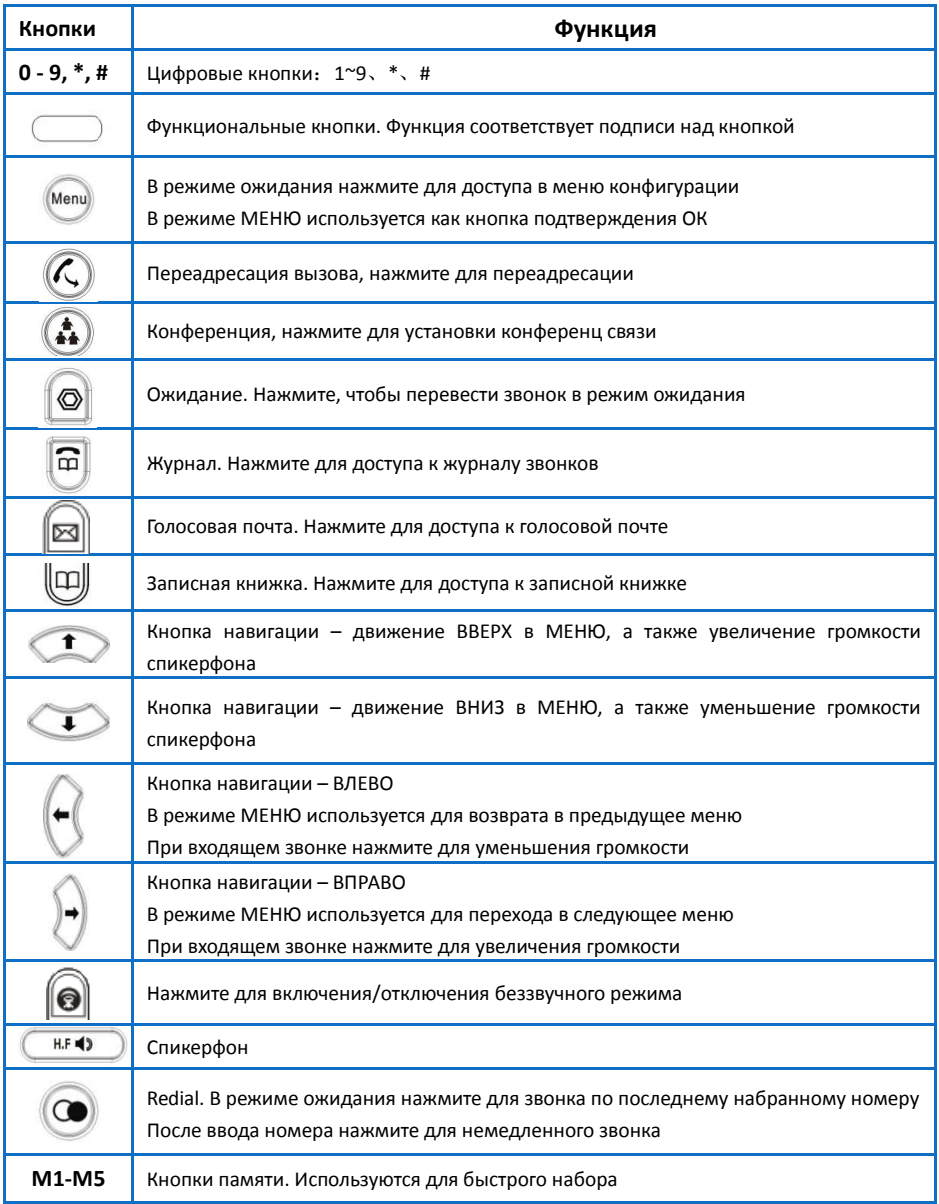

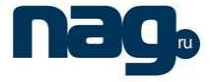

## **Глава 2. Использование телефона**

#### **Типовые схемы применения**

#### **В сетях операторов связи**

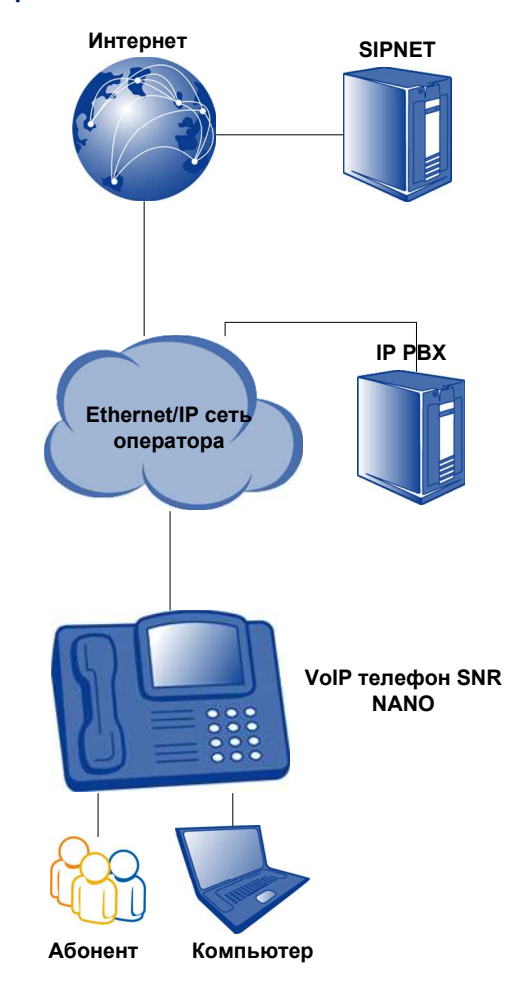

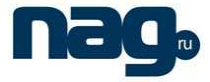

#### **В корпоративных сетях**

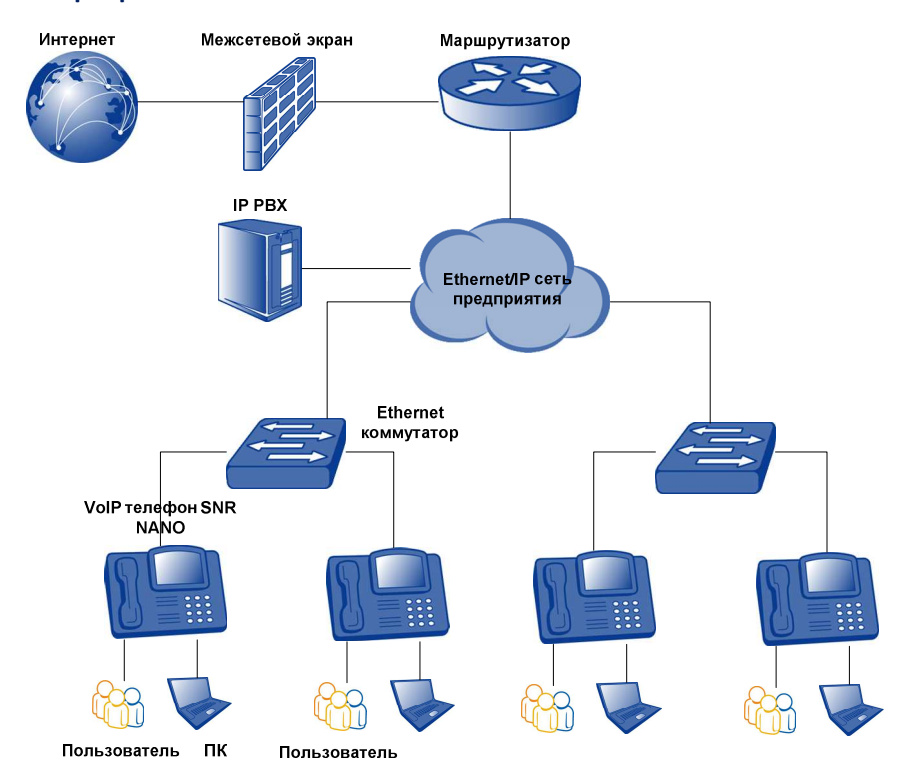

## **Обзор меню VoIP телефона SNR-VP-7020**

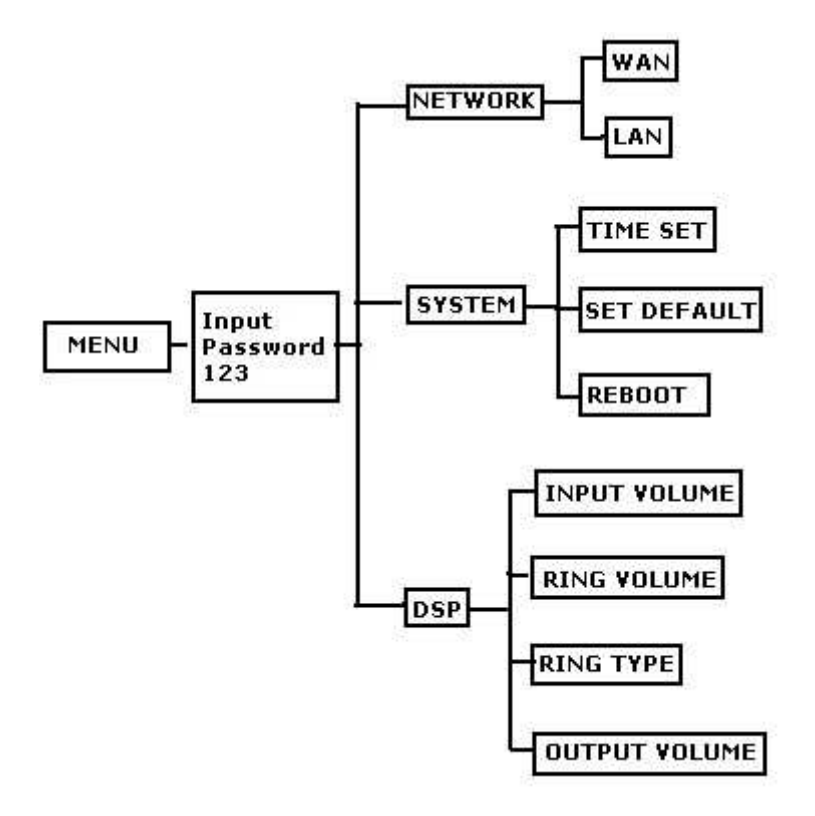

*Примечание:* 

*В режиме ожидания нажмите [MENU] для доступа к режиму конфигурации телефона; пароль по умолчанию 123. Без введенного пароля Вы сможете только просматривать настройки, не изменяя их. Изменение настроек доступно только при правильно введенном пароле.* 

*В режиме [MENU] используйте клавиши ВВЕРХ/ВНИЗ/ВЛЕВО/ВПРАВО для навигации по меню. В режиме редактирования нажмите [Local IP/DEL] для удаления ошибочно* 

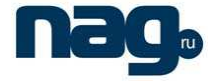

*введенных знаков. После окончания конфигурирования нажмите кнопку [MENU] для* 

*сохранения. Кнопку [ ] для возврата в предыдущее меню. Кнопку [ESC/REC] для возврата в начало.* 

**ВНИМАНИЕ: После завершения настройки параметров телефона необходимо:** 

- **Нажать [MENU], затем выбрать [System]**
- **Выбрать [Save]. Нажать [MENU] для применения настроек**
- **Выбрать [Reboot] для перезагрузки телефона.**

## **2-1. Настройка громкости**

Для настройки громкости во время разговора используйте кнопки

.<br>для регулирования громкости

#### **2-2. Управление списком контактов**

Записная книжка

- + Список
- + Добавить
	- Введите имя
	- Введите номер
- + Поиск
	- Введите номер

*Примечание: В режиме ожидания нажмите кнопку [ ] для доступа к телефонной* 

*книге. Здесь Вы можете добавлять/искать/редактировать записи.* 

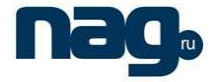

*В меню «Список» Вы можете вызвать необходимого абонента с помощью нажатия* 

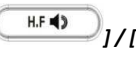

*кнопок [ ] / [#] / [ ] или путем поднятия трубки.* 

*Нажмите кнопку [ ] для возврата в предыдущее меню. Кнопку [EXIT] для возврата в начало.* 

#### **- Добавление записей**

Нажмите кнопку [ ]. Выберете поле [Add]. Введите Имя контакта и Номер

телефона. Нажмите кнопку [ Menu ] для сохранения. Затем кнопку [ возврата в предыдущее меню или кнопку [EXIT] для возврата в начало.

#### **- Удаление записей**

Нажмите кнопку [ ]. Выберите поле «CURRENT». Из сохраненных контактов выберите тот, который хотите удалить. Нажмите кнопку [DEL] для удаления.

#### **2-3. Звонки**

С помощью телефона SNR-VP-7010 Вы можете совершать как стандартные звонки, так и звонки точка-точка.

*Примечание: все звонки по умолчанию будут совершены через линию SIP1. Если Вы хотите совершать звонки через линию SIP2 Вы должны настроить соответствующие правила набора. Пожалуйста, обратитесь к WEB интерфейсу для настройки правил набора.* 

*В веб-интерфейсе необходимо перейти на вкладку VOIP - Dial Peer - в phone number указать номер вызываемого абонента с* **SIP2,** *в Destination указать* 

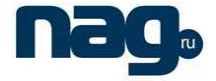

*255.255.255.255 и применить настройки.* 

*Чтобы совершать звонки с SIP2 на номера начинающиеся с цифры 3 необходимо: в Phone Number указать 3T, в Destination – 255.255.255.255 Также возможно совершать звонки без регистрации на SIP сервере. Для этого вам достаточно ввести IP адрес:порт вызываемого абонента следующим образом - #192\*168\*1\*100\*\*5060#* 

#### **Стандартные звонки**

Введите номер телефона, по которому необходимо позвонить, и завершите

набор нажатием кнопки [#], поднятием трубки, нажатием  $\lceil \bigcirc \bigcirc \rceil$  или  $H.F$  $\blacktriangleleft$ для совершения звонка.

### **2-4. Работа с журналом звонков**

Журнал звонков +Пропущенные вызовы *[Список]*  +Принятые вызовы *[Список]*  +Набранные номера *[Список]* 

Нажмите кнопку [ ]. Выберите поле Пропущенные вызовы / Принятые вызовы / Набранные номера. Выберите необходимый номер. Поднимите трубку или

нажмите *[ ]* для совершения вызова.

Так же вы можете нажать кнопку  $[\bigcup]_1$ , чтобы позвонить по последнему набранному номеру.

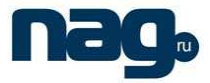

## **2-5. Удержание вызова**

Во время разговора нажмите  $\bigotimes$ ] для удержания вызова, нажмите данную кнопку еще раз для восстановления.

## **2-6. Конференция - поправил**

Во время двухстороннего разговора нажмите кнопку  $[\stackrel{\blacktriangle}{\bullet}]_1$ , затем наберите

третий номер и кнопку #. Когда вызов установлен нажмите кнопку  $\binom{4}{4}$ активации конференц связи.

## **2-7. Перевод вызова**

Телефон SNR-VP-7010 поддерживает три режима перевода вызовов.

#### **Безусловный перевод**

*В данном режиме вызов будет переведен без предварительного уведомления.* 

Во время разговора нажмите кнопку [ $\bigodot$ ], затем выполните один из следующих шагов:

- Введите номер телефона для перевода вызова и завершите набор нажатием кнопки [#].

- Нажмите [  $\Box$  ]. В записной книжке найдите интересующий Вас номер, затем нажмите [#] для совершения перевода

 $\left[\widehat{\overline{\mathbf{a}}} \right]$ . Выберите соответствующий список из журнала, найдите

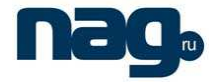

интересующий Вас номер, затем нажмите [#] для совершения перевода

#### **2-8. Переадресация вызова**

Существует три режима переадресации вызовов

- Переадресация всех входящих вызовов на другой телефонный номер (безусловная);

- Переадресация входящих вызовов на другой телефонный номер, если линия занята;

- Переадресация входящих вызовов на другой телефонный номер, если нет ответа.

Настройка осуществляется через веб-интерфейс

VOIP – SIP – Advanced Set – Forward Type и Forward Phone Number

#### **2-9. Настройка режима «Не беспокоить»**

- В режиме ожидания нажмите кнопку  $\langle \bigotimes \rangle$ , чтобы включить режим DND. Режим отобразится на дисплее. В этом случае Вы не сможете отвечать на входящие звонки, вызовы будут сразу направляться в список Пропущенные вызовы.

- Для отключения режима, нажмите  $\{\bigotimes\}$  еще раз.

## **2-10. Настройка кнопок быстрого набора**

Нажмите одну из кнопок M1-M5

Нажмите [DEL], затем введите номер, который будет использоваться для

**Menu** быстрого набора. Нажмите [ ], чтобы сохранить. После указанных действий Вы можете нажать одну из кнопок быстрого набора, затем поднять трубку или

нажать  $\left[\bigodot\right]_{1/1}$   $\left(\bigodot\right]_{1,1}$  чтобы совершить исходящий звонок.

### **2-11. Голосовая почта**

Голосовая почта может быть использована только при соответствующей настройке Вашей IP-PBX.

При входящей голосовой почте Вы увидите, как мигает индикатор на панели. Необходимо нажать соответствующую кнопку, затем номер голосовой почты, чтобы прослушать оставленные сообщения.

## **2-12. Настройка чёрного списка**

Настройка осуществляется через веб-интерфейс Для этого необходимо перейти на вкладку Phone – Call Service и в поле Black List ввести номер телефона, после чего нажать Add

### **2-13. Отклонение вызова**

Во время входящего звонка нажмите [EXIT] для отклонения вызова. Данный звонок будет переадресован на Вашу голосовую почту, если данная опция настроена.

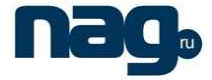

## **Меры предосторожности**

При эксплуатации телефона следуйте мерам предосторожности:

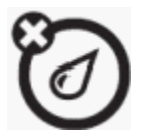

*Жидкости любого вида.* 

Не подвергайте телефон воздействию воды, дождя, повышенной влажности!

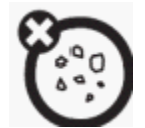

*Пыль и грязь.* 

Не подвергайте телефон воздействию пыли, грязи, песка и частиц еды!

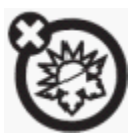

*Жара или холод.* 

Не подвергайте телефон воздействию температур ниже 0°С и выше +40°С!

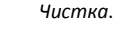

Для чистки телефона используйте только сухую мягкую ткань. Не используйте спиртосодержащие и какие-либо другие химические чистящие средства!

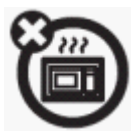

*Микроволны.* 

Не сушите телефон в микроволновой печи!

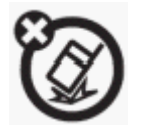

Не допускайте падения телефона со стола или со стены!

При работе телефона используйте только адаптер электропитания, входящий в комплект поставки. Изготовитель (поставщик) не несет ответственности за повреждения телефона, вызванные использованием нештатного сетевого адаптера.